# **Introduction**

The Microsoft® Windows™ Help application and compiler let you provide online Help to users of your Windows-based application. Microsoft Windows Help version 3.1 supports hypertext and context-sensitive links and integrates many advanced hypertext capabilities, making Windows Help an optimal tool for

 $\mathcal{L}_\text{max}$  , and the contract of the contract of the contract of the contract of the contract of the contract of the contract of the contract of the contract of the contract of the contract of the contract of the contr

## **About This Guide**

developing small Help systems and large, full-featured online documents.

The *Microsoft Windows Help Authoring Guide* provides information for writers and developers of Help systems for Microsoft Windows-based applications. This section introduces the Windows Help environment and provides background information you should review before developing a Help file.

This guide is written for anyone who is creating a Help file, whether that person is a technical writer or a developer of applications for Windows. The word "you" as used in this guide refers either to the Help author or to the developer creating the Help system. The term "user," on the other hand, refers to the person who will eventually use the Help files you create.

The *Microsoft Windows Help Authoring Guide* contains the following chapters:

- n Chapter 1, "The Windows Help Application," explains the basic features of the Windows Help application that displays Help files.
- <sup>n</sup> Chapter 2, "Getting Started with Help Authoring," explains the basic process for creating and building Help files. In this chapter you'll create a simple Help file to learn the basics of Help authoring.
- n Chapter 3, "Designing the Help System," discusses issues and tradeoffs to consider when designing your Help system.
- n Chapter 4, "Help Authoring Guidelines," provides a set of general and specific guidelines you can follow as you create topics.
- <sup>n</sup> Chapter 5, "Using Help Author," explains Microsoft Help Author, a tool that makes creating Help files simpler and easier. The first part

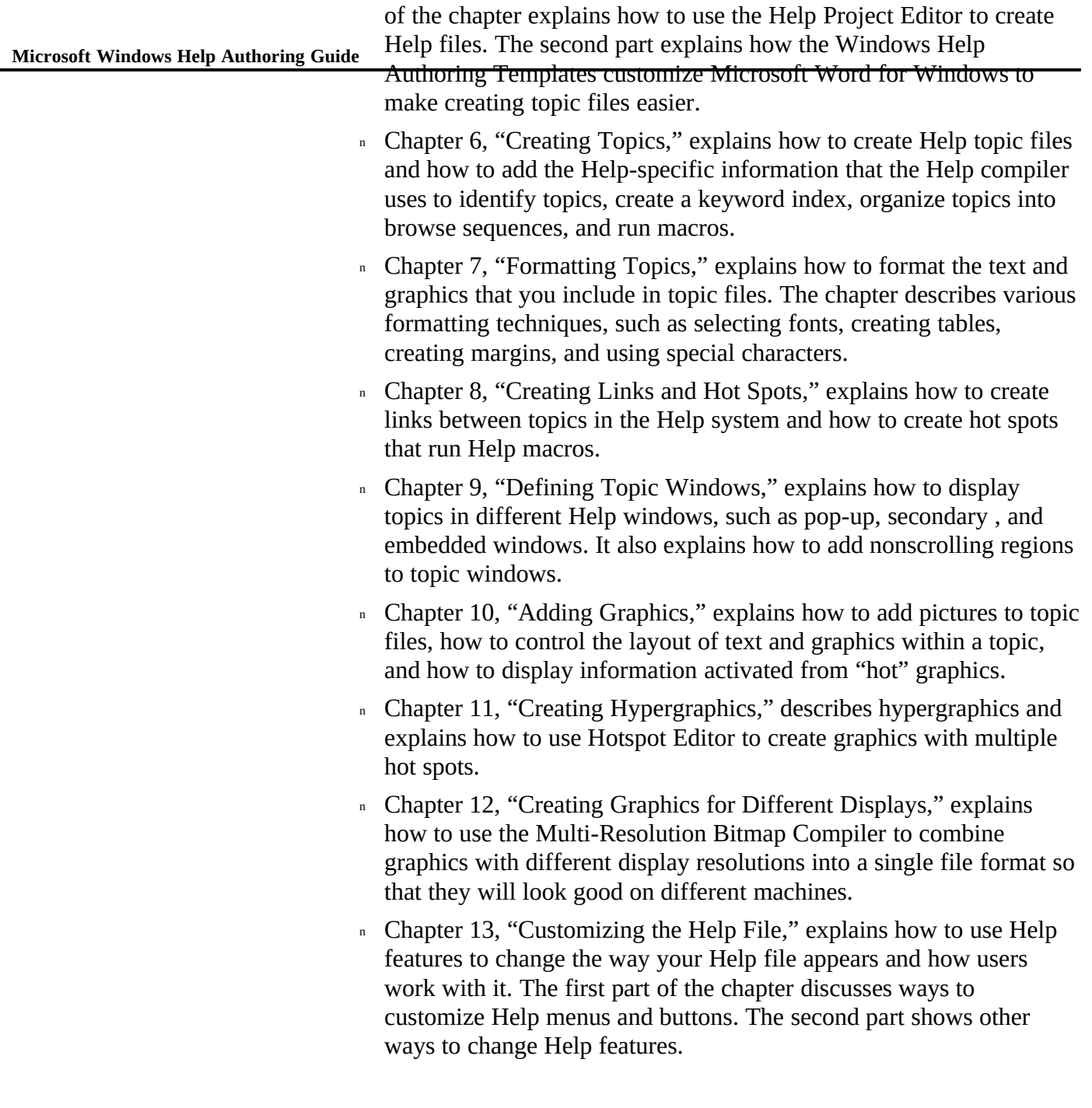

- rules for constructing macros and using them in the Help file.<br>Introductions <sup>n</sup> Chapter 14, "Help Macros," describes Help macros and explains the
- n Chapter 15, "Help Macro Reference," contains a list of all the Help macros you can use to customize your Help file or the Windows Help feature set.
- <sup>n</sup> Chapter 16, "The Help Project File," describes the format and contents of the Help project file, which defines how a Help file is built, and explains how to use it to customize Windows Help for your Help file.
- n Chapter 17, "Building the Help File," explains how to build a Help file, how to fix problems that arise during the build process, and how to display a Help file after it has been built.
- <sup>n</sup> Chapter 18, "Help Error Messages," explains each of the Help error messages that you might encounter when building a Help file with the Help compiler version 3.1 or 3.0.
- <sup>n</sup> Chapter 19, "The WinHelp API," explains the **WinHelp** API. It describes how to create context-sensitive links within the application and how to call **WinHelp** to perform Help-related operations.
- <sup>n</sup> Chapter 20, "Writing DLLs for Windows Help," explains how to write a dynamic-link library (DLL) for Windows that extends the functionality of Windows Help. This chapter shows how an application can use custom DLLs to provide additional functionality to Help authors or to control the behavior of topic elements placed in embedded windows.
- <sup>n</sup> Appendix A, "Windows Virtual-Key Codes," shows the symbolic constant names, hexadecimal values, and keyboard equivalents for the virtual-key codes used by Microsoft Windows version 3.1. You use these virtual-key codes to provide keyboard access for Help macros within the Help file.
- <sup>n</sup> Appendix B, "Help RTF Statements," describes the syntax and purpose of rich text format (RTF) statements supported by the Microsoft Help compiler. The RTF statements define the formats used to encode Help features in the source topic files.
- <sup>n</sup> Appendix C, "Baggage Access Functions," provides specialized

**Microsoft Windows Help Authoring Guide**

source code that can be built into an application or custom DLL so that it can retrieve the appropriate data file from the Help file's

## **About Windows Help**

## [BAGGAGE] section.

Windows Help lets users view Help files and other online documents in the Microsoft Windows graphical environment. Windows Help files present online information using the following elements:

- n Text, with multiple fonts, type sizes, and colors
- <sup>n</sup> Graphics (in several formats and using as many as 16 colors)
- <sup>n</sup> Segmented hypergraphics (bitmaps with embedded hot spots)
- <sup>n</sup> Cross-reference jumps for linking information
- <sup>n</sup> Pop-up windows for presenting additional text and graphics in a nonintrusive way
- <sup>n</sup> Secondary windows for presenting information in a controlled format
- <sup>n</sup> Keyword search capability for finding specific information

Windows Help provides a practical way to combine different types of information into a format users can access easily from Windows and from Windows-based applications. Use Windows Help to:

- n Create Help files for a Windows-based application.
- n Supplement or replace printed product documentation.
- <sup>n</sup> Create stand-alone online documents.
- <sup>n</sup> Convert hard-to-access printed manuals into electronic format.

**Note**

### **Introduction§ v**

Even though you can use the Windows Help tools to create different types of electronic documents, this guide refers to all created files as "Help files." The information, however, applies equally to these

## **What's New in Version 3.1?**

### other documents.

Windows Help maintains upward compatibility–Help files built with Help version 3.0 are compatible with Help version 3.1, but Help files built with the version 3.1 Help compiler will not work in version 3.0 Help applications.

The basic process for developing Help files remains the same; however, the number of features has increased dramatically. You can do everything you did using version 3.0–and much more. Some of the new features in version 3.1 of Windows Help are:

- n You can create new menus and menu items or modify existing menus and menu items. See Chapter 14, "Help Macros," and Chapter 16, "The Help Project File."
- n The Help button bar has a new look and a new button called History. You can add your own buttons to the standard buttons, or you can modify the function of existing buttons. See Chapter 13, "Customizing the Help File," Chapter 14, "Help Macros," and Chapter 16, "The Help Project File."
- n The Copy command has a dialog box that lets users select the exact text they want to copy to the Clipboard. See Chapter 1, "The Windows Help Application."
- n In addition to the main Help window, you can define secondary windows that also display Help information. See Chapter 9, "Defining Topic Windows," and Chapter 16, "The Help Project File."
- n You can control the size, placement, and background color of all Help windows, both main and secondary. See Chapter 13,

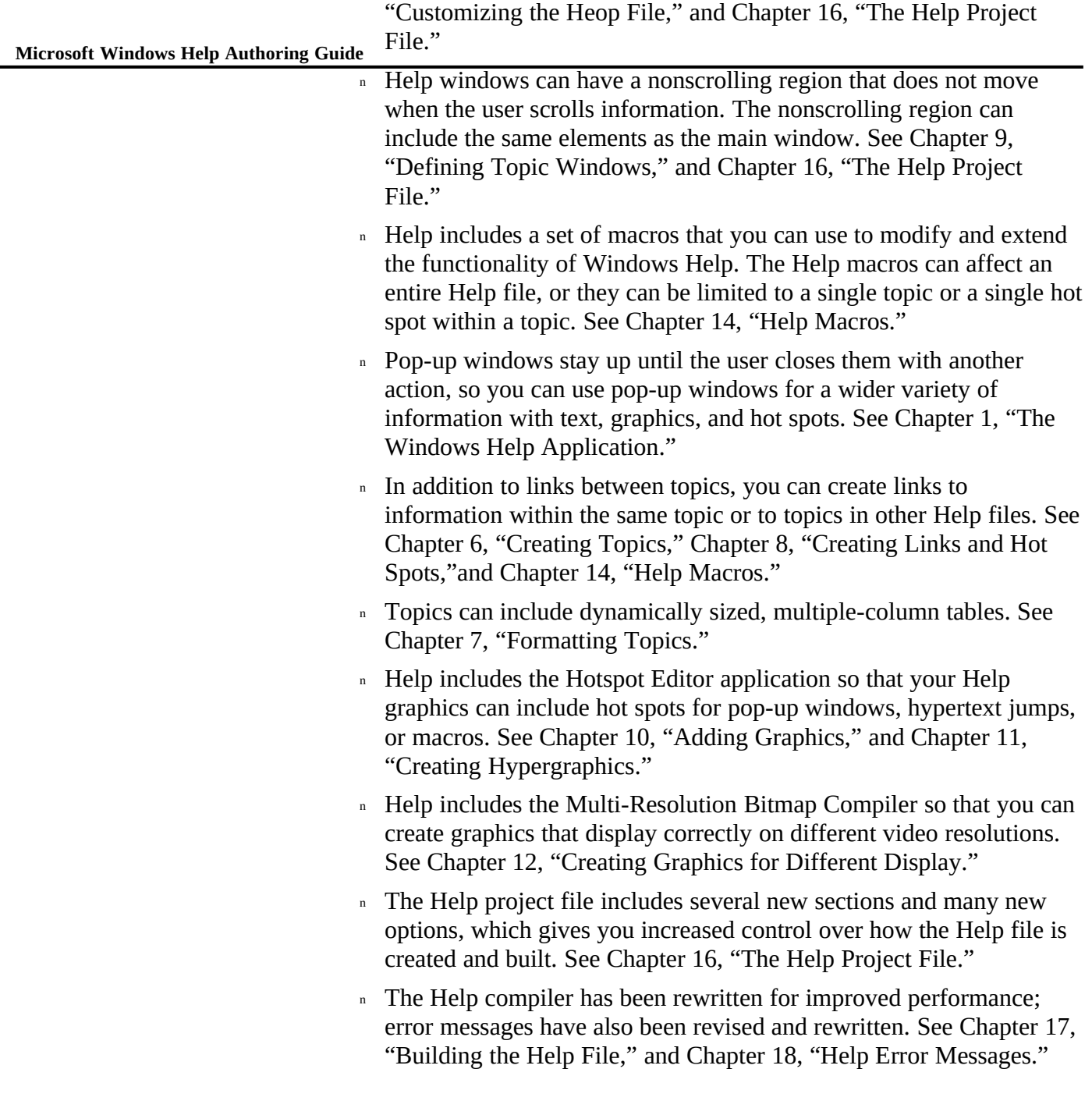

- **Introduction§ vii** n The Help compiler supports three levels of compression. See Chapter 16, "The Help Project File."
- n To make developing Help files easier and more efficient, Windows Help includes the Help Authoring Templates and the Help Project Editor. These additions let you use menu commands and dialog boxes to create Help files within the Windows graphical environment instead of entering Help codes in your RTF editor. See Chapter 5, "Using Help Author."
- n You can write custom DLLs that extend Help's functionality by including features that you want to be part of your Help system. See Chapter 14, "Help Macros," and Chapter 20, "Writing DLLs for Windows Help."
- n You can create an embedded window within a Help topic and use a DLL to display an object, such as an animation or a 256-color bitmap, in the window. See Chapter 20, "Writing DLLs for Windows

## **What Should You Know to Begin?**

Help."

Because Windows Help integrates text and graphics, you might use many skills during the creation of a Help file–document analysis, writing, editing, graphic design and production, and for programming and compiling Windows. This guide assumes you have this expertise or that you work with others who do.

The actual skills necessary to create the RTF files from which the Help file is generated, however, are much simpler. To start using Windows Help and this authoring guide, you should have:

<sup>n</sup> Experience with MS-DOS®.

Although most of your development work takes place within the Windows graphical environment, you should know the basics of the MS-DOS operating system. Managing a Help project requires some understanding of MS-DOS commands and directory structures.

n Experience using Windows and an understanding of the Windows

user interface.

**Microsoft Windows Help Authoring Guide** Before starting development on your Help system, you should install Windows version 3.0 or 3.1 on your computer and learn how to use it. Be sure to learn the name, purpose, and operation of each part of a Windows-based application (such as windows, dialog boxes, menus, controls, and scroll bars). Because the Windows Help application incorporates these features, it is very important that you understand them so you can implement them properly in your application and Help system. n Experience using Word for Windows or another word processor. Microsoft Word for Windows is the preferred word processor for creating Windows Help files. Many of the features in Windows Help were designed with Word for Windows in mind. You can develop Help files using other editors, but they may present challenges that you typically avoid when using Word for Windows. n An understanding of the user-interface style guidelines for Windows. One goal of Microsoft Windows is to provide a common user interface for all applications, including the Help application. This ultimately helps the user by reducing the effort required to learn the user interface, and it helps you by clarifying the choices you have to make when designing your application and Help system. Even though the content of the Help system varies from application to application, the user expects Help to be the same. Therefore, it is important that you build in a certain amount of consistency with other Help systems to make it easier for users to learn your Help system.

## System Requirements

The system required to create a Windows Help file is different from the system required to view the Help file.

## Authoring System Requirements

The following is the recommended configuration to create and test a Help file.

### **Hardware**

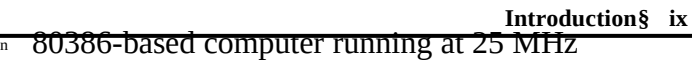

- <sup>n</sup> 4 megabytes RAM
- <sup>n</sup> 70 megabytes hard-disk storage
- <sup>n</sup> VGA (16-color) monitor
- n Tape drive or other storage device to create backups

### **Software**

- <sup>n</sup> MS-DOS version 3.3 or later
- <sup>n</sup> Microsoft Windows version 3.0 or 3.1
- n Microsoft Windows Help version 3.1
- n Microsoft Word for Windows version 1.1 or 2.0

## Viewing System Requirements

The following is the recommended configuration to display a Windows Help file.

### **Hardware**

- n 80286-based computer running at 10 MHz
- <sup>n</sup> 1 megabyte RAM
- n 20 megabytes hard-disk storage
- n EGA (monochrome or color) monitor

## **Software**

- <sup>n</sup> MS-DOS version 3.3 or later
- n Microsoft Windows version 3.0 or 3.1
- <sup>n</sup> Microsoft Windows Help version 3.1

Windows Help version 3.1 includes the following tools and files that you need to build your Help files.

### **Tool Description** Microsoft Windows Help: **WINHELP.EXE** The Windows Help application is the application that users open to display the Help files you create. Help is built into the Windows operating system; therefore, it is a shared resource available to all applications running in the Windows environment. Microsoft Windows Help Compiler: **HC31.EXE** The Help compiler compiles RTF files into binary Help files (.HLP) that can then be displayed in the Windows Help application. Microsoft Hotspot Editor: **SHED.EXE** Hotspot Editor lets you create graphics with multiple hot spots. Using Hotspot Editor, you can define hot spots that link to other Help graphics, to Help topics, or to multimedia events (if provided for by external DLLs). Microsoft Multi-Resolution Bitmap Compiler: **MRBC.EXE** The Multi-Resolution Bitmap Compiler lets you create bitmaps with different resolutions and combine them into a single graphic to compensate for differences between the aspect ratio of bitmaps you create and the user's display. Microsoft Windows Help Authoring Templates: **WHAT30.DOT** and **WHAT31.DOT** The Help Authoring Templates are wordprocessing templates that modify Word for Windows. You use the templates to create and edit Help topic files and save them as RTF so they can be compiled. The templates offer a simplified way to add Help features to your Help file. Microsoft Windows Help Project The Help Project Editor is a tool that you use to

#### **Microsoft Windows** <del>Wis Do You Need?</del>

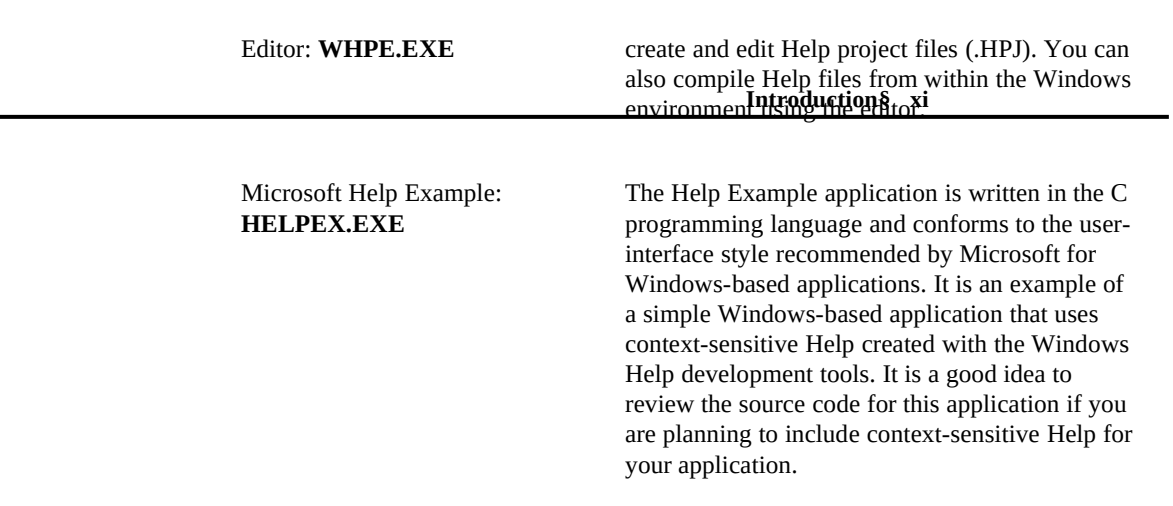

# **Document Conventions**

This guide uses the following typographical conventions.

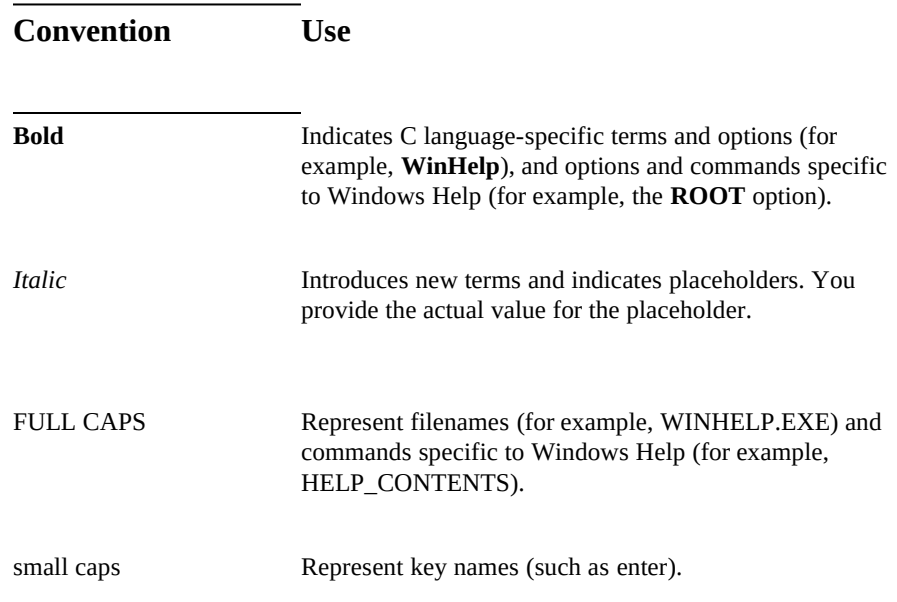

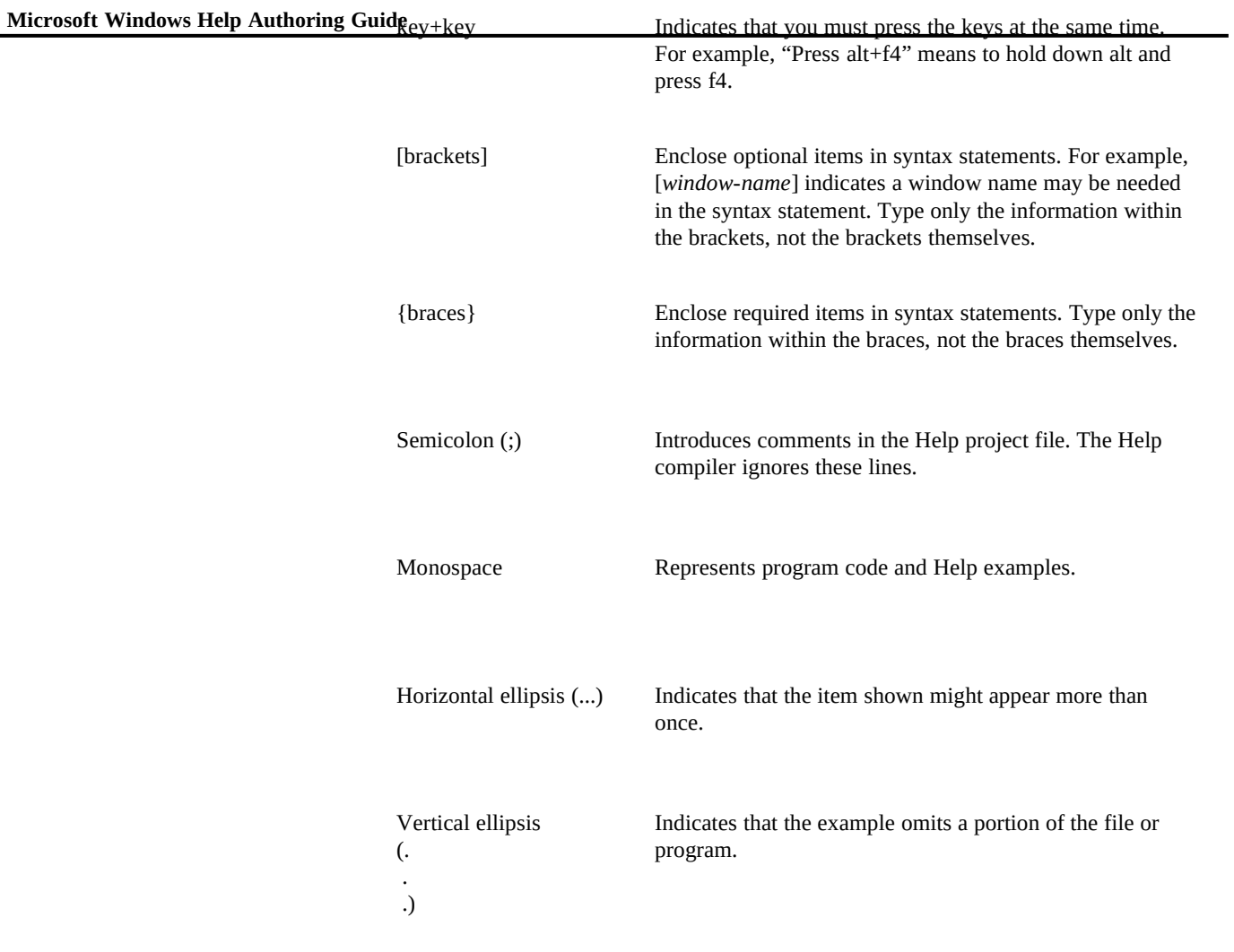

## **Related Documentation**

**Introduction§ xiii** in the type of information they contain, but you may In addition to this guide, there are several other documentation sources that relate to Help. They vary find one or more of them useful.

#### **Note**

The Microsoft Windows version 3.1 Software Development Kit (SDK) includes information on Windows Help that is substantially different from the information in this guide in one respect: it is intended primarily for a programming audience. Therefore, you or the developers in your company should refer to the indicated SDK manuals for additional technical information about Windows Help.

## **Title Contents**

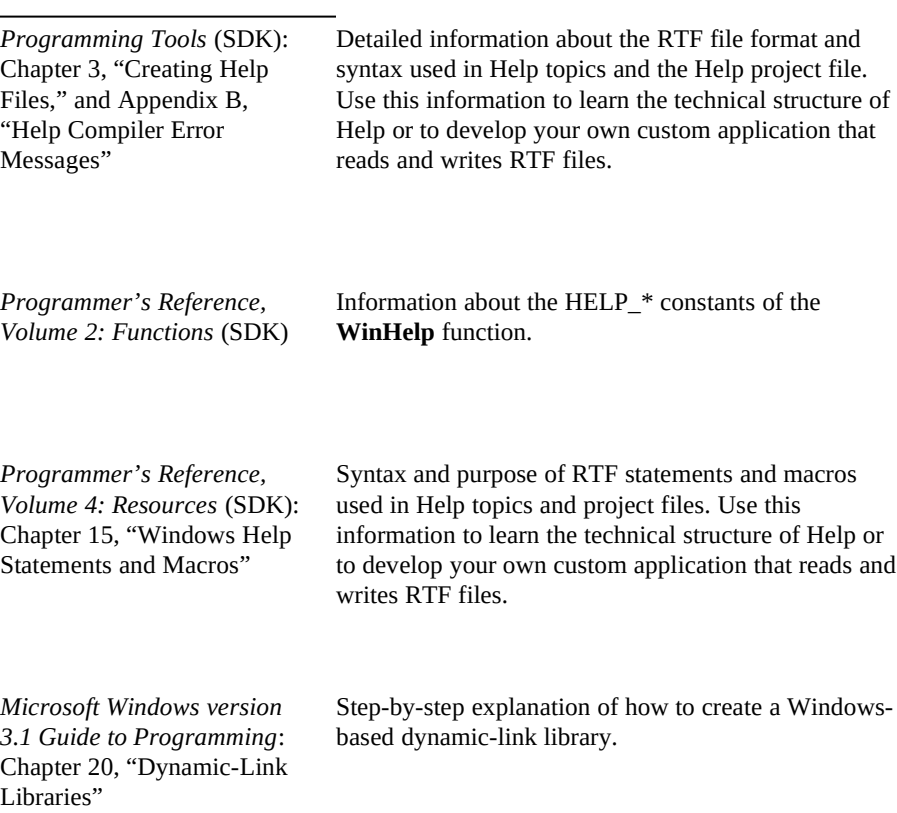

### **Microsoft Windows Help Authoring Guide**

*The Windows Interface: An Application Design Guide*

Principles of user interface design. This information will help you make decisions about the Help system you are creating and will ensure that the changes you make to the standard Windows Help interface are consistent with Microsoft Windows and applications for Windows.

 $© 1993 Microsoft Corporation, All rights reserved$